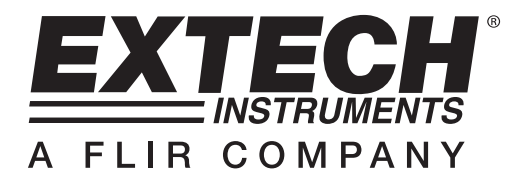

# **Manual del usuario**

# **Registrador de datos de doble entrada para Voltaje /Corriente CA con RMS real**

# **Modelo DL160 / DL162**

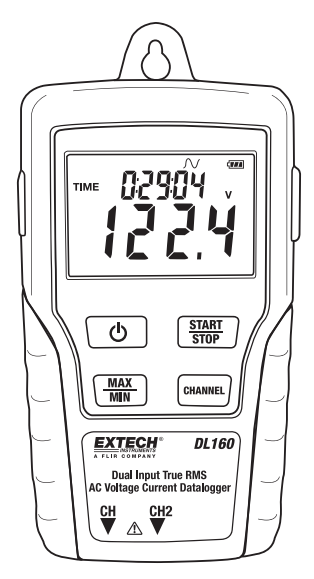

### **Introducción**

Agradecemos su compra de este registrador de datos con doble entrada para voltaje / corriente. Con este medidor, usted puede monitorear y registrar datos (voltaje/voltaje, corriente/corriente o voltaje/corriente) durante largo tiempo y luego transferirlos fácilmente a la PC para ver y evaluar. La pantalla LCD suministra datos en tiempo real, datos de MAX/MIN y tiempo. Este medidor se embarca probado y calibrado y con uso adecuado le proveerá muchos años de servicio confiable.

### **Seguridad**

### **¡Advertencia!**

- iNo intente tomar medidas en áreas con gases inflamables!
- Durante las pruebas en cables sin aislante, preste mucha atención para evitar corto circuitos.
- ¡No intente usar el instrumento con las manos mojadas!
- No de entrada a tensiones sobre escala durante las mediciones.
- Nunca abra la tapa de la batería durante las mediciones.
- Discontinúe el uso de este instrumento cuando haya cualquier defectos estructurales o partes metálicas expuestas.
- No instale partes sustitutas o haga modificaciones al medidor.
- Nunca reemplace la batería en áreas húmedas.
- Asegure que el medidor esté desconectado y apagado antes de abrir la tapa para reemplazar la batería.
- No intente colocar el instrumento en áreas de alta vibración.
- No exponga el medidor a la luz solar directa, alta temperatura y ambientes con alta humedad.
- Apague el medidor después de usarlo. Quite las baterías AAA para almacenar el medidor durante largo tiempo.
- Durante la limpieza, no use abrasivos o solventes en el medidor, use sólo un paño húmedo y detergente suave.

### **1. Descripción de la pantalla LCD** ල

- Apagado automático (no aplica al grabar), el medidor se apaga automáticamente después de 5 minutos sin actividad de botones.
- **REC**: Estado de grabación. Después de inicializar el software para modo de registro, presione el botón START/STOP (inicio/paro) durante más de 4 segundos para empezar a

grabar. Se mostrará este icono el cual indica que el medidor está en proceso de registro de datos. Presione el mismo botón de nuevo durante más de 4 segundos para detener el registro.

- $\rightarrow$  Ha seleccionado "Registrar hasta llenar la memoria". Cuando la memoria esté llena, el registrador de datos detiene el registro.
	- Registro continuo seleccionado. Cuando se llena la memoria, los datos nuevos sobrescriben los datos más antiguos.
- **FULL** Memoria llena registro detenido.
- $\sqrt[T]{L}$  Estado de la batería, cuando está lleno completamente en (negro) la carga de la batería está completa. Cuando sólo hay una sección llena, la batería está descargada y debe ser reemplazada por una nueva.
- **2. Enchufe adaptador CA**
- **3. Botón ON/OFF**
- **4. MAX/MIN :** Presione el botón una vez para mostrar la lectura MAX (máxima). Presione de nuevo para mostrar la lectura MIN (mínima). Presione una tercera vez para salir del modo MAX/MIN. El medidor saldrá automáticamente del modo MIN/MAX en 10 segundos si no presiona algún botón.
- **5. Enchufes de entrada CH:** Inserte el sensor de corriente o voltaje en estos puertos para medir y registrar los datos.
- **6. CANAL:** Seleccione el canal para exponer en la LCD
- **7. INICIO/PARO:** Después de inicializar el registrador de datos por software, presione el botón INICIO/PARO durante 4 segundos para empezar a grabar. Presione de nuevo el botón durante 4 segundos para detener el registro. No pude iniciar el registro de nuevo hasta completar la descarga al software.
- **8. Conector USB**
- **9. Pinza amperimétrica para corriente CA:** Coloque las quijadas de la pinza alrededor de un solo conductor para mediciones de corriente CA hasta 200A
- **10. Gatillo de apertura de la quijada:**
- **11. Clavija CH:**
- **12. Sondas para Voltaje CA o Alicates cocodrilo**
- **13. Módulo de voltaje**
- **14. Clavija CH**

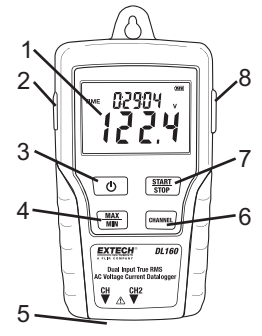

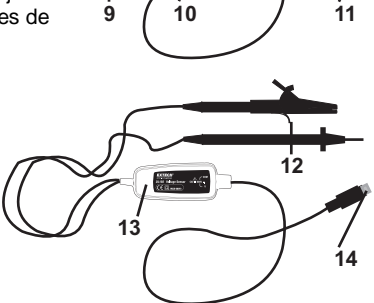

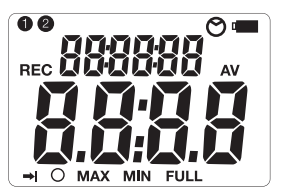

# **Operación**

- 1. Instale 4 baterías AAA nuevas o conecte el adaptador CA.
- 2. Configure el registrador de datos con el Software suministrado.
- 3. Conecte los cables de prueba de voltaje o de corriente a la fuente de CA que desea medir.
- 4. Presione y sostenga el botón START/STOP durante cuatro segundos para iniciar el registro. En pantalla aparece el icono "REC" para confirmar el inicio del proceso de registro.
- 5. Presione y sostenga el botón START/STOP durante cuatro segundos para detener el registro. El icono "REC" desaparecerá de la pantalla.
- 6. Desconecte la sonda, conecte el registrador a una PC y use el software incluido para descargar los datos.

Nota: Si no puede fijar la hora correcta en el reloj, reemplace la batería de 3V.

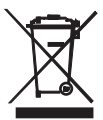

¡Usted, como el usuario final, es legalmente atado (ordenanza de Batería de UE) volver todas las baterías utilizadas, la disposición en la basura de la casa es prohibida! ¡Puede entregar sus baterías utilizadas/acumuladores en puntos de colección en su comunidad o dondequiera baterías/acumuladores son vendidos! La disposición: Siga las estipulaciones legales válidas en el respeto de la disposición del dispositivo a fines de su ciclo vital

## **Presentación del Software**

- 1. Coloque el CD en el controlador y luego siga las instrucciones de instalación en pantalla.
- 2. Después de instalar el Software, deje el CD en el controlador y conecte el registrador de datos a la PC con el cable USB.
- 3. Se abrirá una ventana emergente para la instalación del controlador USB. Siga las instrucciones para instalar el controlador.

#### **Sistema requerido:**

Windows 2000 o Windows XP o Vista

### **Requisitos mínimos de Hardware:**

PC o portátil con Pentium 90MHz o mayor y 32 MB RAM ;

cuando menos 7 MB de espacio disponible en el disco duro para instalar el software del registrador USB.

Resolución recomendada de pantalla 1024X768 con alta calidad de color (16 bit).

#### **Ejecución del Software**

La ejecución del Software se describe en el Archivo de ayuda en el disco del Software.

## **Especificaciones**

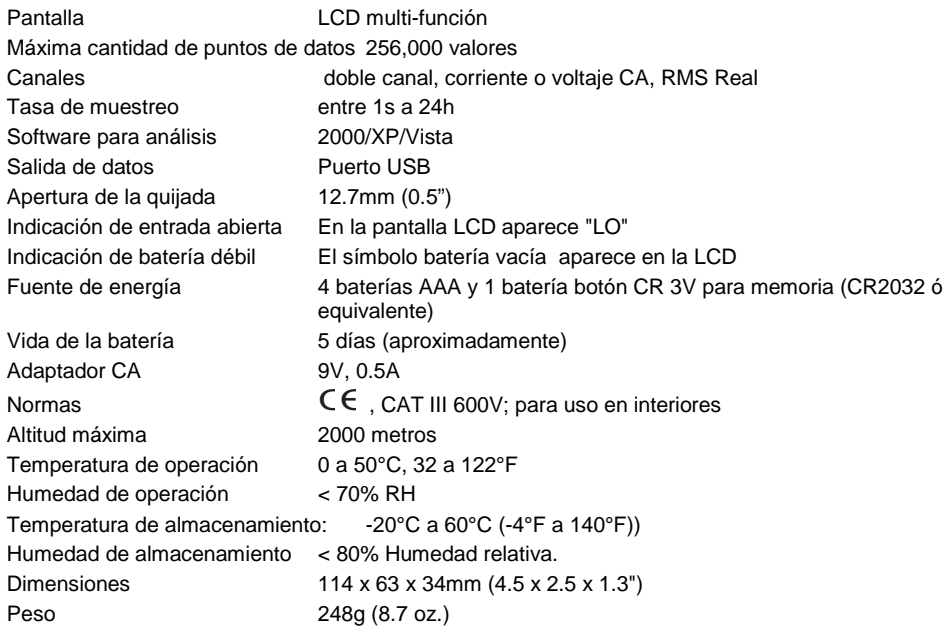

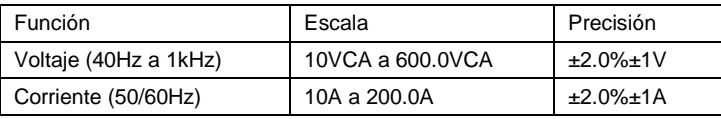

#### **Copyright** © **2012 Extech Instruments Corporation (una empresa FLIR)**

Reservados todos los derechos, incluyendo el derecho de reproducción total o parcial en cualquier medio. www.extech.com